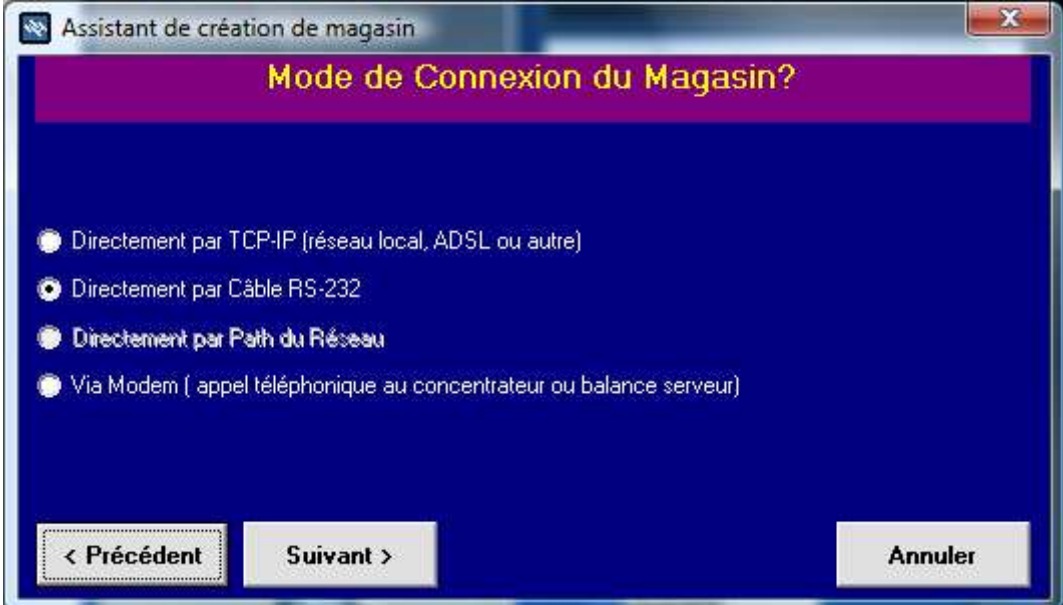

Choisir la deuxième option ( câble RS232 )

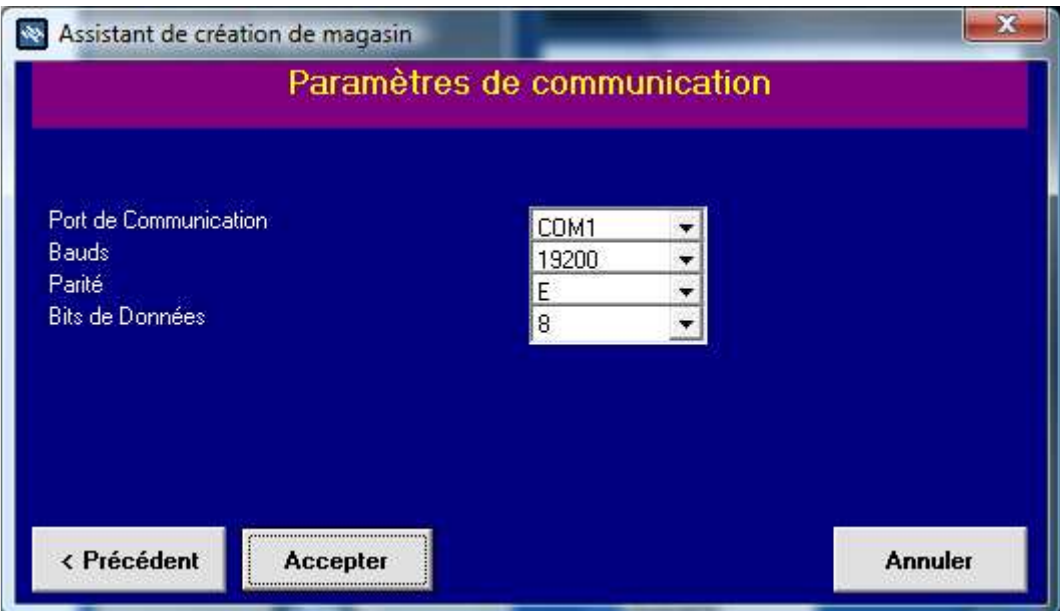

Valider les paramètres cidessus

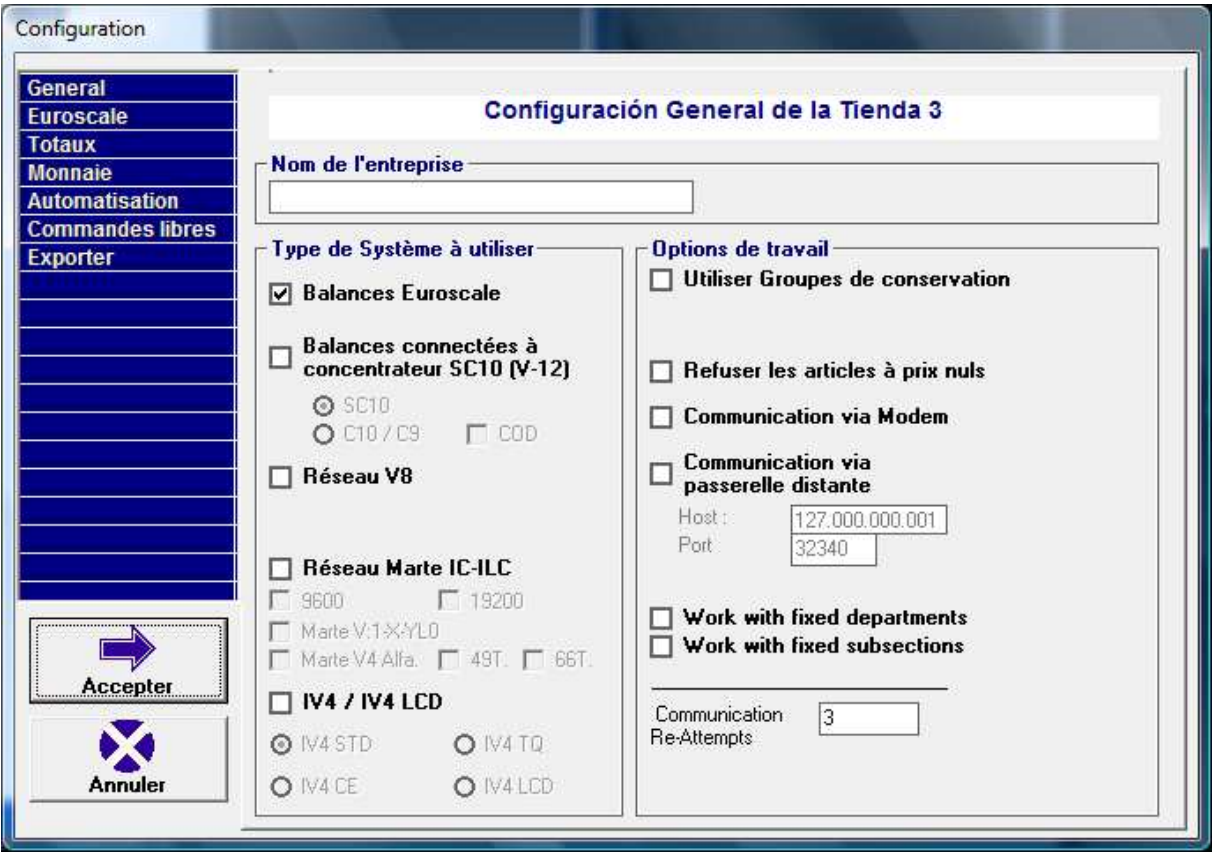

Cliquer sur Accepter

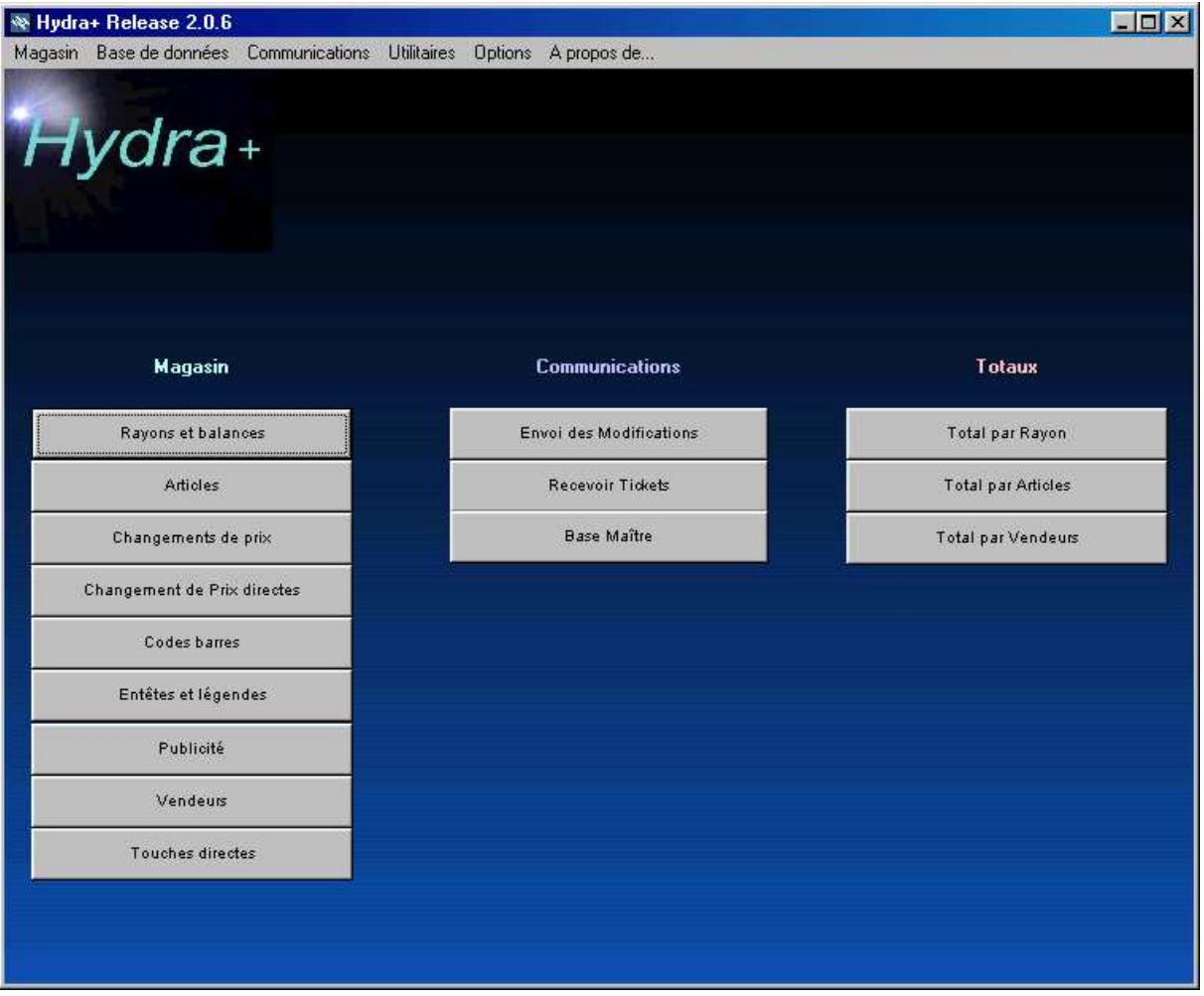

Cliquer ensuite sur RAYON ET BALANCES

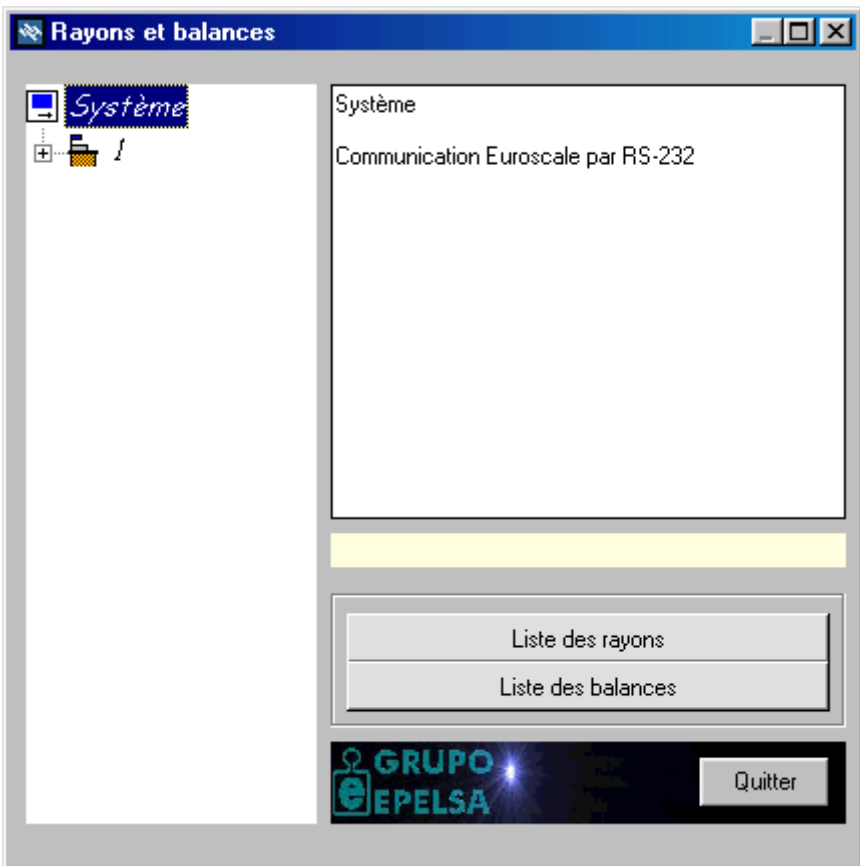

Faire un clik DROIT sur SYSTEME

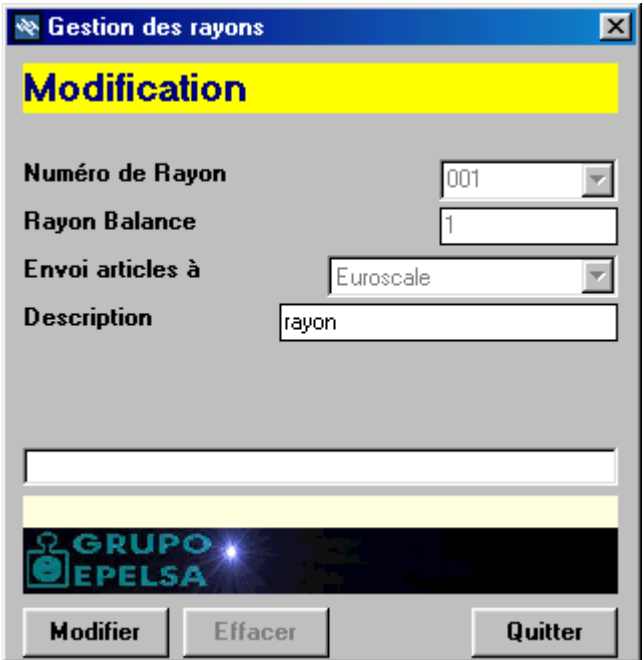

Créer un rayon comme ci dessus

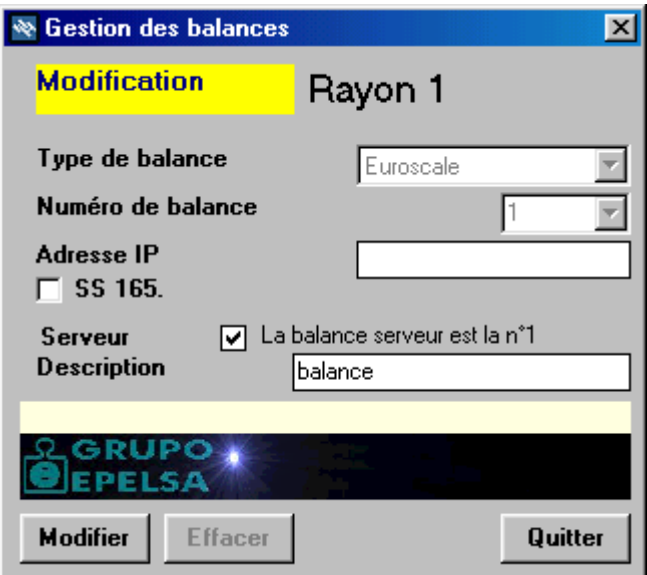

Puis faire un click DROIT sur le rayon et créer une balance selon les paramètres ci dessus

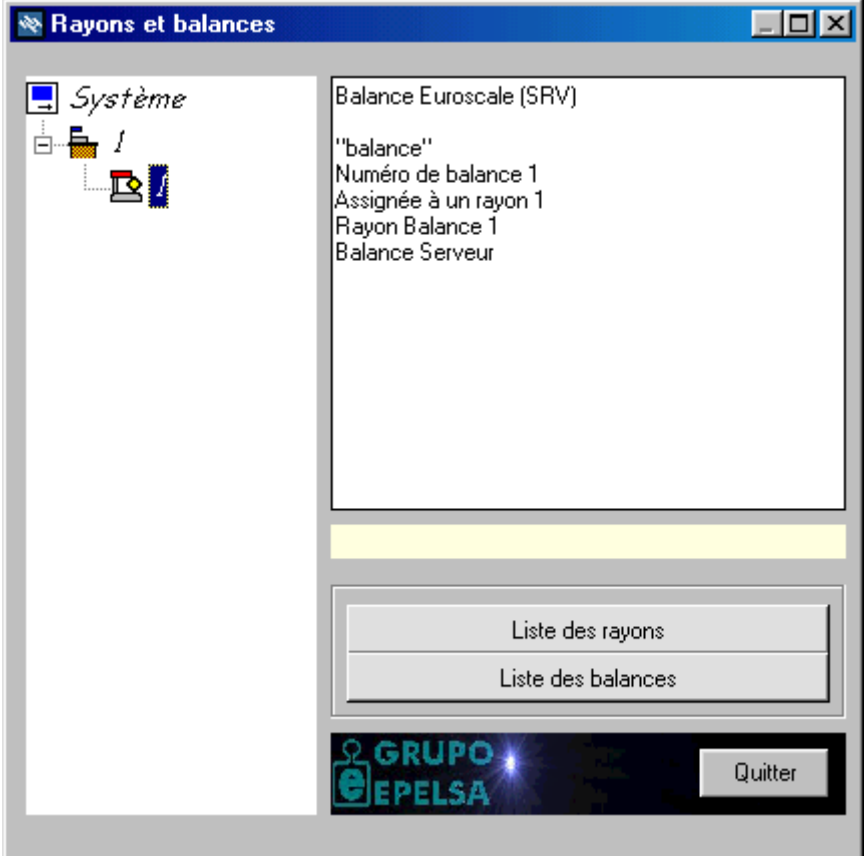

Ci dessus la fenêtre telle qu'elle devrait être avant de quitter

Vous pouvez ensuite effectuer les programmations normalement.